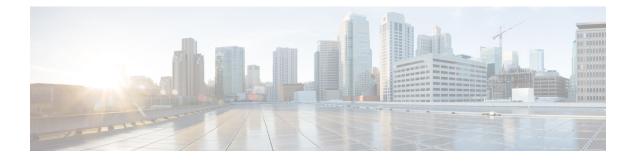

# **Call Home Commands**

- active, on page 2
- alert-group disable, on page 3
- call-home, on page 4
- call-home request, on page 5
- call-home send, on page 7
- call-home send alert-group inventory, on page 8
- call-home test, on page 9
- contact-email-addr, on page 10
- contact smart-licensing, on page 11
- contract-id, on page 12
- customer-id, on page 13
- destination address, on page 14
- destination message-size-limit, on page 15
- destination preferred-msg-format, on page 16
- destination transport-method, on page 17
- mail-server, on page 18
- phone-number, on page 19
- profile (call home), on page 20
- rate-limit, on page 21
- sender, on page 22
- show call-home, on page 23
- show call-home alert-group, on page 25
- show call-home mail-server status, on page 26
- show call-home profile, on page 27
- show call-home statistics, on page 28
- show call-home trace, on page 30
- site-id, on page 32
- street-address, on page 33
- subscribe-to-alert-group inventory, on page 34
- subscribe-to-alert-group syslog, on page 35

# active

To enable a Call Home profile, use the **active** command in call home profile configuration mode. To disable a profile, use the **no** form of this command.

|                    | active<br>no active |                                            |                            |                                                    |  |
|--------------------|---------------------|--------------------------------------------|----------------------------|----------------------------------------------------|--|
| Syntax Description | This comma          | This command has no keywords or arguments. |                            |                                                    |  |
| Command Default    | A profile is        | A profile is disabled by default.          |                            |                                                    |  |
| Command Modes      | Call home c         | configurat                                 | ion                        |                                                    |  |
| Command History    | Release             | Modif                                      | ication                    |                                                    |  |
|                    | Release<br>7.0.12   | This c<br>introd                           | command was<br>luced.      |                                                    |  |
| Usage Guidelines   | You must er         | nable a pr                                 | ofile using the active con | nmand so that call home messages can be triggered. |  |
| Task ID            | Task ID 0           | peration                                   |                            |                                                    |  |
|                    | call-home re<br>w   | ead,<br>vrite                              |                            |                                                    |  |
|                    |                     |                                            | le shows how to activate   | a profile:                                         |  |

RP/0/RP0/CPU0:router# configure
RP/0/RP0/CPU0:router(config) call-home
RP/0/RP0/CPU0:router(config-call-home)# profile my-profile
RP/0/RP0/CPU0:router(config-call-home-profile)# active

### alert-group disable

To disable an individual Call Home alert-group, use the **alert group disable** command in call home configuration mode. To enable an individual Call Home alert-group, use the **no** form of this command.

alert-group alert-group-name disable no alert-group alert-group-name disable

| Syntax Description | alert-group-1     | name .           | A keyword that identifies an alert group. Valid values a    | .re:                       |
|--------------------|-------------------|------------------|-------------------------------------------------------------|----------------------------|
|                    |                   |                  | • syslog                                                    |                            |
|                    |                   |                  | • environment                                               |                            |
|                    |                   |                  | • inventory                                                 |                            |
| Command Default    | Alert groups a    | are enab         | bled by default.                                            |                            |
| Command Modes      | Call home co      | nfigurat         | tion                                                        |                            |
| Command History    | Release           | Modif            | fication                                                    |                            |
|                    | Release<br>7.0.12 | This c<br>introd | command was<br>luced.                                       |                            |
| Usage Guidelines   | By default, al    | ert grou         | ups are enabled. Use the <b>alert-group disable</b> command | d to disable alert groups. |
| Task ID            | Task ID Op        | eration          |                                                             |                            |
|                    | call-home rea     |                  |                                                             |                            |
|                    |                   |                  |                                                             |                            |

#### Example

The following example shows how to disable the inventory alert group:

RP/0/RP0/CPU0:router# configure
RP/0/RP0/CPU0:router(config) call-home
RP/0/RP0/CPU0:router(config-call-home)# alert-group inventory disable

## call-home

To enter call home configuration mode to configure Call Home, use the **call-home** command in global configuration mode. To remove all Call Home settings and set the technical assistance center (TAC) profile as the default, use the **no** form of this command.

call-home no call-home

| Syntax Description | This com       | This command has no keywords or arguments. |                              |         |  |
|--------------------|----------------|--------------------------------------------|------------------------------|---------|--|
| Command Default    | None           | None                                       |                              |         |  |
| Command Modes      | Global co      | onfiguratior                               | 1                            |         |  |
| Command History    | Release        | Modi                                       | Modification                 |         |  |
|                    | Release 7.0.12 |                                            | command was<br>duced.        |         |  |
| Usage Guidelines   | No specif      | ic guidelin                                | es impact the use of this co | ommand. |  |
| Task ID            | Task ID        | Operation                                  |                              |         |  |
|                    | call-home      | read,<br>write                             |                              |         |  |
|                    |                |                                            | -                            |         |  |

The following example shows how to enter call home configuration mode:

Router(config) # call-home
Router(config-call-home) #

### call-home request

To send a customer request to Cisco, use the call-home request command in EXEC mode.

call-home request {bugs-list | command-reference | config-sanity | output-analysis "show-command" | product-advisory} {ccoid | profile profile-name}

| Syntax Description | bugs-list                        |                              | Sends output of the following commands:                                                                                                    |  |  |  |
|--------------------|----------------------------------|------------------------------|----------------------------------------------------------------------------------------------------|--|--|--|
|                    |                                  |                              | <ul> <li>show running-config sanitized</li> </ul>                                                                                               |  |  |  |
|                    |                                  |                              | • show version                                                                                                    |  |  |  |
|                    |                                  |                              | • show diag                                                                                                    |  |  |  |
|                    | command                          | -reference                   | Sends output of the following commands:                                                                                                    |  |  |  |
|                    |                                  |                              | <ul> <li>show running-config sanitized</li> </ul>                                                                                               |  |  |  |
|                    |                                  | • show version               |                                                                                                    |  |  |  |
|                    | • show diag                      |                              |                                                                                                    |  |  |  |
|                    | config-san                       | ity                          | Sends output of the following commands:                                                                                                    |  |  |  |
|                    |                                  |                              | <ul> <li>show running-config sanitized</li> </ul>                                                                                               |  |  |  |
|                    | <ul> <li>show version</li> </ul> |                              |                                                                                                    |  |  |  |
|                    | output-an                        | alysis show-command          | Sends output from the specified show command. The <i>show-command</i> argument should be enclosed in quotes ("").                               |  |  |  |
|                    | product-advisory                 |                              | Sends output of all commands included in the enventory message in addition to the output from the <b>show running-config sanitized</b> command. |  |  |  |
|                    | ccoid ccoid                      | d                            | Specifies the Smart Call Home user registered IE                                                                                                |  |  |  |
|                    | profile profile-name             |                              | Specifies the profile to which to send the message.                                                                                             |  |  |  |
| Command Default    | None                             |                              |                                                                                                    |  |  |  |
| Command Modes      | EXEC                             |                              |                                                                                                    |  |  |  |
| Command History    | Release                          | Modification                 | _                                                                                                    |  |  |  |
|                    | Release 7.0.12                   | This command was introduced. |                                                                                                    |  |  |  |
| Usage Guidelines   |                                  |                              | —<br>e CiscoTAC-1 profile if no profile name is specified to send out<br>ires that users who use a transport gateway can use a different        |  |  |  |

profile than the CiscoTAC-1 profile to send the request to their email server first before forwarding to the Cisco backend. CiscoTAC-1 or any profile specified needs to be enabled before you can send out the request.

If the CCO ID is not specified, the contact email address of the device is used.

Each message sent includes the CLI command ouput specified for each subcommand. After the message is sent, a syslog message is displayed indicating whether the request was sent successfully or not.

| Tas | k | ID |
|-----|---|----|
| านจ | n |    |

#### Task ID Operation

call-home read, write

The following example shows how to send a message with output from the **show version** command to engineer@cisco.com:

```
RP/0/RP0/CPU0:router(config) # call-home request config-sanity ccoid
xyz
RP/0/RP0/CPU0:router(config) # call-home request bugs-list
RP/0/RP0/CPU0:router(config) # call-home request output-analysis "show log"
profile TG
RP/0/RP0/CPU0:router(config) # call-home request output-analysis "show
running-config"
```

#### call-home send

To send the output from a specific command as a Call Home message, use the **call-home send** command in EXEC mode.

call-home send "cli-command" {email email-address | tac-service-request service-number}

| il email-a                             | ddress<br><b>quest</b> service-number                                                                                  | Specifies the email address to which to send the call home message.                                                                                                    |
|----------------------------------------|----------------------------------------------------------------------------------------------------|----------------------------------------------------------------------------------------------------|
| service-re                             | quest service-number                                                                                                   |                                                                                                    |
|                                        |                                                                                                    | Specifies the Technical Assistance Center (TAC) service request number.                                                                                                    |
| email add                              | ress is specified, attach@cisco                                                                                        | o.com is used.                                                                                                    |
| С                                      |                                                                                                    |                                                                                                    |
| ase                                    | Modification                                                                                                    | _                                                                                                    |
|                                        | This command was introduced.                                                                                           | _                                                                                                    |
| cific issue<br>fied email<br>address i | The CLI command must be<br>address in long text format w<br>s specified, the TAC service r                             | ow command with output that is required by the TAC to analyze<br>enclosed in quotes. The CLI command output is sent to the<br>rith the service request number in the subject of the email. If no<br>equest number must be specified. By default, messages are sent<br>test number is specified, TAC email is rejected. |
| ID Oper                                | ration                                                                                                    |                                                                                                    |
|                                        | ·                                                                                                    |                                                                                                    |
| e e i i i t                            | EC<br>ease<br>12<br>specified C<br>ecific issue<br>ified email<br>il address i<br>tach@cisco<br>k ID Open<br>home read | Ease       Modification         ease       This command was         12       introduced.         specified CLI command is generally a she         cific issue. The CLI command must be e         ified email address in long text format w         il address is specified, the TAC service require                    |

RP/0/RP0/CPU0:router(config) # call-home send "show version" engineer@cisco.com

### call-home send alert-group inventory

To send an inventory Call Home message to all subscribed profiles or the specified profile, use the **call-home send alert-group inventory** command in EXEC mode.

**call-home send alert-group inventory** [**profile** *profile-name*]

| Syntax Description | <b>profile</b> pro | ofile-name     | Specifies the profile to which to send the inventory Call Home message.          |
|--------------------|--------------------|----------------|----------------------------------------------------------------------------------|
| Command Default    | If no profil       | e is specif    | message is sent to all subscribed profiles.                                      |
| Command Modes      | EXEC               |                |                                                                                  |
| Command History    | Release            | Modi           |                                                                                  |
|                    | Release<br>7.0.12  | This introd    | id was                                                                           |
| Usage Guidelines   | The profile        | specified      | rofile-name argument does not need to be subscribed to the inventory alert-group |
| Task ID            | Task ID            | Operation      |                                                                                  |
|                    | call-home          | read,<br>write |                                                                                  |
|                    |                    | write          | vs how to send an inventory message to the myprofile profile:                    |

RP/0/RP0/CPU0:router(config) # call-home send alert-group inventory profile myprofile

#### call-home test

To send a test Call Home message to the specified profile, use the call-home test command in EXEC mode.

call-home test [test-message-text] profile profile-name

| test-message-text                             | Text to be sent in the test message. If the message tex is not specified, a default message is sent.                                                                                                    |  |
|-----------------------------------------------|----------------------------------------------------------------------------------------------------|--|
| profile profile-name                          | Specifies the profile to which to send the test call home message.                                                                                                    |  |
| None                                          |                                                                                                    |  |
| EXEC                                          |                                                                                                    |  |
| Release Modification                          | -                                                                                                    |  |
| ReleaseThis command was7.0.12introduced.      | _                                                                                                    |  |
| No specific guidelines impact the use of this | command.                                                                                                    |  |
| Task ID Operation                             |                                                                                                    |  |
| call-home read,<br>write                      |                                                                                                    |  |
|                                               | <b>profile</b> profile -name         None         EXEC         Release       Modification         Release       This command was         7.0.12       introduced.         No specific guidelines impact the use of this         Task ID       Operation         call-home       read, |  |

The following example shows how to send a test Call Home message:

RP/0/RP0/CPU0:router(config) # call-home test "this is a test message" profile myprofile

#### contact-email-addr

To specify a contact email address for the system, use the **contact-email-addr** command in call home configuration mode. To disable the contact email address, use the **no** form of this command.

contact-email-addr email-addr no contact-email-addr email-addr

| Syntax Description | email-addr | The email address of the system contact. |
|--------------------|------------|------------------------------------------|
|                    |            |                                          |

**Command Default** No contact email address is defined.

**Command Modes** Call home configuration

| Command History | Release           | Modification                 |
|-----------------|-------------------|------------------------------|
|                 | Release<br>7.0.12 | This command was introduced. |

Usage Guidelines The contact email address is a mandatory user-configurable field that must be configured before Call Home messages are triggered.

#### Task ID Task ID Operation call-home read, write

The following example shows how to configure the contact email address:

```
RP/0/RP0/CPU0:router# configure
RP/0/RP0/CPU0:router(config) call-home
RP/0/RP0/CPU0:router(config-call-home)# contact-email-addr contact@cisco.com
```

#### contact smart-licensing

To send notification emails to your Smart Licensing account, use **contact smart-licensing** command in the **call-home** configuration mode. To disable the contact, use the **no** form of this command.

contact smart-licensing no contact smart-licensing

Syntax Description This command has no keywords or arguments.

**Command Default** contact smart-licensing is not configured.

**Command Modes** call-home configuration mode.

 Command History
 Release
 Modification

 Release
 This command was introduced.

 7.0.12
 This command was introduced.

**Usage Guidelines** 

The Smart Call Home back-end service uses the email address configured in your Smart Licensing account as the destination address for the notification mails. Enabling Smart Licensing also enables call-home which changes several mandatory configurations in call-home. **contact smart-licensing** is one of the configurations that is automatically added when you enable smart-licensing.

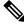

Note

te The **contact-email-addr** command and the **contact smart-licensing** command cannot be configured simultaneously.

 
 Task ID
 Task ID
 Operation

 call-home
 Read, Write

#### Example

This example shows how to configure the contact email address:

```
RP/0/RP0/CPU0:router# configure
RP/0/RP0/CPU0:router(config)# call-home
RP/0/RP0/CPU0:router(config-call-home)# contact smart-licensing
```

#### contract-id

To specify a contract identifier for the system, use the **contract-id** command in call home configuration mode. To disable the contract identifier, use the **no** form of this command.

contract-id contract-id-string no contract-id contract-id-string

| Syntax Description | contract-id             | -string A string that identifies        | a service contract |  |
|--------------------|-------------------------|-----------------------------------------|--------------------|--|
| Command Default    | No contract             | ID is defined.                          |                    |  |
| Command Modes      | Call home configuration |                                         |                    |  |
|                    |                         |                                         |                    |  |
| Command History    | Release                 | Modification                            |                    |  |
| Command History    | Release<br>Release      | <b>Modification</b><br>This command was |                    |  |

The contract ID is an optional user-configurable field that can be used for contract information or any other **Usage Guidelines** identification information for the support service.

```
Task ID
                        Task ID
                                 Operation
                        call-home read,
```

write

The following example shows how to configure the contract ID:

```
RP/0/RP0/CPU0:router# configure
RP/0/RP0/CPU0:router(config) call-home
RP/0/RP0/CPU0:router(config-call-home) # contract-id contract
```

L

#### customer-id

To specify a customer identifier for the system, use the **customer-id** command in call home configuration mode. To disable the customer identifier, use the **no** form of this command.

customer-id contract-id-string no customer-id contract-id-string

| Syntax Description | customer-id             | d-string  | A string that identifies the customer. |
|--------------------|-------------------------|-----------|----------------------------------------|
| Command Default    | No custome              | r ID is d | efined.                                |
| Command Modes      | Call home configuration |           |                                        |
| Command History    | Release                 | Modi      | fication                               |
|                    | Release<br>7.0.12       |           | command was<br>duced.                  |
| llaana Cuidalinaa  |                         |           | n optional user-configurable field th  |

**Usage Guidelines** The customer ID is an optional user-configurable field that can be used for contract information or any other identification information of a support service.

```
Task IDTask IDOperationcall-homeread,<br/>write
```

The following example shows how to configure the customer ID:

```
RP/0/RP0/CPU0:router# configure
RP/0/RP0/CPU0:router(config) call-home
RP/0/RP0/CPU0:router(config-call-home)# customer-id cisco
```

#### destination address

To specify an email address to which Call Home messages are sent, use the **destination address** command in call home profile configuration mode. To disable the contract identifier, use the **no** form of this command.

destination address *email-address* no destination address *email-address* 

**Syntax Description** Email address to which short-text and long-text Call Home messages and XML-based Call email-address Home messages are to be sent. No destination email address is defined. **Command Default** Call home profile configuration **Command Modes Command History** Release Modification Release This command was 7.0.12 introduced. You must define a destination email address to send out Call Home messages. **Usage Guidelines** Task ID Task ID Operation call-home read, write The following example shows how to configure the destination email address: RP/0/RP0/CPU0:router# configure

```
RP/0/RP0/CPU0:router(config) call-home
RP/0/RP0/CPU0:router(config-call-home)# profile my-profile
RP/0/RP0/CPU0:router(config-call-home-profile)# destination address user@cisco.com
```

#### destination message-size-limit

To specify the message size limit for call home messages for a specific profile, use the **destination message-size-limit** command in Call Home profile configuration mode. To disable the message size limit, use the **no** form of this command.

destination message-size-limit maximum-size no destination message-size-limit maximum-size

| Syntax Description | maximum-size | Maximum message size in bytes. |
|--------------------|--------------|--------------------------------|
|--------------------|--------------|--------------------------------|

**Command Default** The default maximum message size is 3 Mbytes.

**Command Modes** Call home profile configuration

| Command History | Release           | Modification                 |
|-----------------|-------------------|------------------------------|
|                 | Release<br>7.0.12 | This command was introduced. |

**Usage Guidelines** The destination maximum message size can be optionally set to limit the size of Call Home messages.

# Task ID Task ID Operation call-home read,

write

The following example shows how to configure the contract ID:

```
RP/0/RP0/CPU0:router# configure
RP/0/RP0/CPU0:router(config) call-home
RP/0/RP0/CPU0:router(config-call-home)# profile my-profile
RP/0/RP0/CPU0:router(config-call-home-profile)# destination maximum-message-size 2000
```

#### destination preferred-msg-format

To specify the message format for a profile, use the **destination preferred-msg-format** command in call home profile configuration mode. To revert to the default message format, use the **no** form of this command.

 $\label{eq:long-text} \begin{array}{l} \textit{long-text} \mid \textit{short-text} \mid \textit{xml} \\ \textit{no destination preferred-msg-format} \quad \{\textit{long-text} \mid \textit{short-text} \mid \textit{xml} \} \end{array}$ 

**Syntax Description** Specifies to send clear text long Call Home messages, that contain formatting to enable easy long-text readability. **short-text** Specifies to send clear text short Call Home messages, that are designed for use with text pagers. xml Specifies to send the same text as the long text messages, with the addition of XML tagging and Adaptive Messaging Language (AML) specific transport information to allow machine-readable parsing and correct routing of the message. The default message format is xml. **Command Default** Call home profile configuration **Command Modes Command History** Release Modification Release This command was 7.0.12 introduced. No specific guidelines impact the use of this command. **Usage Guidelines** Task ID Task ID Operation call-home read, write The following example shows how to configure the message format to short text: RP/0/RP0/CPU0:router# configure

RP/0/RP0/CPU0:router(config) call-home
RP/0/RP0/CPU0:router(config-call-home) # profile my-profile
RP/0/RP0/CPU0:router(config-call-home-profile) # destination preferred-msg-format short-text

L

#### destination transport-method

To specify the transport method for Call Home messages for a specific profile, use the **destination transport-method** command in call home profile configuration mode. To disable the transport method, use the **no** form of this command.

destination transport-method email no destination transport-method email

| Syntax Description | email Email is used to send call home messages. |                                             |    |  |  |
|--------------------|-------------------------------------------------|---------------------------------------------|----|--|--|
| Command Default    | The default transport method is email.          |                                             |    |  |  |
| Command Modes      | Call home profile configuration                 |                                             |    |  |  |
| Command History    | Release                                         | Modification                                |    |  |  |
|                    | Release 7.0.12                                  | This command was introduced.                |    |  |  |
| Usage Guidelines   | The only tra                                    | ansport method supported in this release is | en |  |  |

Task ID

Task ID Operation

call-home read, write

The following example shows how to configure the transport method to be email:

```
RP/0/RP0/CPU0:router# configure
RP/0/RP0/CPU0:router(config) call-home
RP/0/RP0/CPU0:router(config-call-home)# profile my-profile
RP/0/RP0/CPU0:router(config-call-home-profile)# destination transport-method email
```

## mail-server

To specify and configure the various mail servers for sending Call Home messages, use the **mail-server** command in call home configuration mode. To remove the mail server configuration, use the **no** form of this command.

**mail-server** {*ip-addressname*} **priority** *priority* **no mail-server** {*ip-addressname*} **priority** *priority* 

| Syntax Description | ip-address                     | An IPv4 address to use as the mail server.                                                                |
|--------------------|--------------------------------|----------------------------------------------------------------------------------------------------|
|                    | name                           | Name of server to use as the mail server.                                                                 |
|                    | priority                       | Priority to be used to determine which of multiple configured servers to use as the mail                  |
|                    | priority                       | server. Values can be from 1 to 100. A server with a lower priority is tried first.                       |
| Command Default    | No mail serve                  | er is defined.                                                                                            |
| Command Modes      | Call home co                   | nfiguration                                                                                               |
| Command History    | Release                        | Modification                                                                                              |
|                    | Release                        | This command was                                                                                          |
|                    | 7.0.12                         | introduced.                                                                                               |
| Usage Guidelines   | You must cor<br>addresses are  | nfigure a mail server if the user profile is configured to send email messages only. Only IPv4 supported. |
|                    | Up to five ma<br>to try first. | ail servers can be configured. Specify a priority for each mail server so the system knows which          |
| Task ID            | Task ID Op                     | eration                                                                                                   |
|                    | call-home rea                  | ad,                                                                                                    |
|                    | wr                             | ite                                                                                                    |
|                    | The following                  | g example shows how to configure a mail server:                                                           |
|                    | Router# <b>con</b>             | figure                                                                                                    |

Router(config) **call-home** 

Router(config-call-home)# email-server 209.165.200.225

### phone-number

To specify a phone number to contact regarding the system, use the **phone-number** command in call home configuration mode. To remove the configured phone number, use the **no** form of this command.

phone-number phone-number-string
no phone-number phone-number-string

| Syntax Description | <i>phone-number-string</i> Phone number of the contact for the system. The number should always begin wi a plus sign (+). |
|--------------------|----------------------------------------------------------------------------------------------------|
| Command Default    | No phone number is defined.                                                                                               |
| Command Modes      | Call home configuration                                                                                                   |
| Command History    | Release Modification                                                                                                    |
|                    | ReleaseThis command was7.0.12introduced.                                                                                  |
| Usage Guidelines   | The phone number is an optional user-configurable field.                                                                  |
| Task ID            | Task ID Operation                                                                                                    |
|                    | call-home read,<br>write                                                                                                  |
|                    | The following example shows how to configure the phone number of the system contact:                                      |

```
RP/0/RP0/CPU0:router# configure
RP/0/RP0/CPU0:router(config) call-home
RP/0/RP0/CPU0:router(config-call-home)# phone-number +15435432101
```

#### profile (call home)

To enter call home profile configuration mode to create a user-defined profile or configure an existing Call Home profile, use the **profile** command in call home configuration mode. To delete a user-defined profile, use the **no** form of this command.

profile profile-name
no profile profile-name

| Syntax Description | profile-nam       | <i>e</i> A string that identifies the | name of profile to create or configure |
|--------------------|-------------------|---------------------------------------|----------------------------------------|
| Command Default    | The tac prof      | ile exists by default.                |                                        |
| Command Modes      | Call home c       | onfiguration                          |                                        |
| Command History    | Release           | Modification                          |                                        |
|                    | Release<br>7.0.12 | This command was introduced.          |                                        |
|                    | 7.0.12            | introduced.                           |                                        |

Usage Guidelines Use the profile command to create a new profile or modify an existing profile. When you use the **no profile** command, the user-defined profile is deleted and the CiscoTAC-1 profile is set to default. A warning message is displayed when the CiscoTAC-1 profile is set to default.

 
 Task ID
 Task ID
 Operation

 call-home
 read, write

The following example shows how to create a profile called new-profile:

```
RP/0/RP0/CPU0:router# configure
RP/0/RP0/CPU0:router(config) call-home
RP/0/RP0/CPU0:router(config-call-home)# profile new-profile
RP/0/RP0/CPU0:router(config-call-home-profile)#
```

| Related Commands | Command                         | Description                                                      |
|------------------|---------------------------------|------------------------------------------------------------------|
|                  | active, on page 2               | Enables a Call Home profile.                                     |
|                  | destination address, on page 14 | Specifies an email address to which Call Home messages are sent. |

#### rate-limit

To specify a Call Home event trigger rate limit, use the **rate-limit** command in call home configuration mode. To disable the configured rate limit, use the **no** form of this command.

rate-limit events-count no rate-limit events-count

| Syntax Description | events-count      | Number of events that can be triggered per minute. The default is five events. The maximum is five events. |
|--------------------|-------------------|----------------------------------------------------------------------------------------------------|
| Command Default    | 5 events per r    | minute                                                                                                    |
| Command Modes      | Call home co      | nfiguration                                                                                                |
| Command History    | Release           | Modification                                                                                               |
|                    | Release<br>7.0.12 | This command was introduced.                                                                               |
| Usage Guidelines   | No specific g     | uidelines impact the use of this command.                                                                  |
| Task ID            | Task ID Op        | peration                                                                                                   |
|                    | call-home rea     | ad,<br>ite                                                                                                 |
|                    |                   |                                                                                                    |

#### Example

The following example shows how to configure the rate limit to be 3 events per minute:

```
RP/0/RP0/CPU0:router# configure
RP/0/RP0/CPU0:router(config) call-home
RP/0/RP0/CPU0:router(config-call-home)# rate-limit 3
```

#### sender

To specify the from and reply-to email addresses for Call Home email messages, use the **sender** command in call-home configuration mode. To remove these email addresses from the configuration, use the **no** form of this command.

sender {from | reply-to}email-address
no sender {from | reply-to}email-address

| Syntax Description | from                                     | Specifies the email address to be used as the from field in Call Home email messages.     |
|--------------------|------------------------------------------|-------------------------------------------------------------------------------------------|
|                    | reply-to                                 | Specifies the email address to be used as the reply-to field in Call Home email messages. |
|                    | email-address                            | A string that identifies a valid email address.                                           |
| Command Default    | No sender email is configured.           |                                                                                           |
| Command Modes      | Call-home configuration                  |                                                                                           |
| Command History    | Release Modification                     | -                                                                                         |
|                    | ReleaseThis command was7.0.12introduced. | -                                                                                         |
| Task ID            | Task ID Operation                        |                                                                                           |
|                    | call-home read,<br>write                 |                                                                                           |
|                    |                                          |                                                                                           |

The following example shows how to configure the from and reply-to email addresses:

RP/0/RP0/CPU0:router# configure
RP/0/RP0/CPU0:router(config) call-home
RP/0/RP0/CPU0:router(config-call-home)# sender from user1@cisco.com
RP/0/RP0/CPU0:router(config-call-home)# sender reply-to user1@cisco.com

### show call-home

To display information regarding the Call Home configuration, use the **show call-home** command in EXEC mode.

show call-home [detail]

| Syntax Description | detail                                                                                                    |                                                                                                    |                                                                                                    | Displays Call Home general settings, alert group settings, and all available profiles. |  |  |
|--------------------|----------------------------------------------------------------------------------------------------|----------------------------------------------------------------------------------------------------|----------------------------------------------------------------------------------------------------|----------------------------------------------------------------------------------------|--|--|
| Command Default    | None                                                                                                    |                                                                                                    |                                                                                                    |                                                                                        |  |  |
| Command Modes      | EXEC                                                                                                    |                                                                                                    |                                                                                                    |                                                                                        |  |  |
| Command History    | Release                                                                                                    | Modificatio                                                                                                    | n                                                                                                    |                                                                                        |  |  |
|                    | Release<br>7.0.12                                                                                                    | This comm introduced.                                                                                                    |                                                                                                    |                                                                                        |  |  |
| Usage Guidelines   | No specific                                                                                                    | guidelines imp                                                                                                    | act the use of th                                                                                                    | is command.                                                                            |  |  |
| Task ID            | Task ID 0                                                                                                    | Dperation                                                                                                    |                                                                                                    |                                                                                        |  |  |
|                    | call-home re                                                                                                    | ead                                                                                                    |                                                                                                    |                                                                                        |  |  |
|                    | The following example shows how to display detailed call home configuration information:                                                            |                                                                                                    |                                                                                                    |                                                                                        |  |  |
|                    |                                                                                                    | ing entample bit                                                                                                    | ows now to disp                                                                                                    | lay detailed can nome configuration information.                                       |  |  |
|                    |                                                                                                    | now call-home                                                                                                    | _                                                                                                    |                                                                                        |  |  |
|                    | Router# <b>sh</b>                                                                                                    |                                                                                                    | detail                                                                                                    |                                                                                        |  |  |
|                    | Router# <b>sh</b><br>Wed Apr 6<br>Current ca<br>call h<br>call h                                                                                    | ow call-home<br>5 02:00:27.78<br>all home sett:<br>nome feature<br>nome message's                                                                                                    | <b>detail</b><br>9 DST<br>ings:<br>: disable<br>s from address                                                                                                    | s: Not yet set up<br>dress: Not yet set up                                             |  |  |
|                    | Router# <b>sh</b><br>Wed Apr 6<br>Current ca<br>call h<br>call h<br>call h                                                                          | ow call-home<br>5 02:00:27.78<br>all home sett:<br>nome feature<br>nome message's                                                                                                    | <b>detail</b><br>9 DST<br>ings:<br>: disable<br>s from address<br>s reply-to add                                                                                                | s: Not yet set up                                                                      |  |  |
|                    | Router# sh<br>Wed Apr 6<br>Current ca<br>call h<br>call h<br>call h<br>contac<br>contac<br>street<br>custom<br>contra                               | tow call-home<br>5 02:00:27.78<br>all home sett:<br>nome feature<br>nome message's<br>nome message's<br>t person's en                                                                                                    | detail<br>9 DST<br>ings:<br>: disable<br>s from address<br>s reply-to add<br>mail address:<br>none number: N<br>t yet set up<br>et set up<br>et set up                          | s: Not yet set up<br>dress: Not yet set up                                             |  |  |
|                    | Router# sh<br>Wed Apr 6<br>Current ca<br>call h<br>call h<br>call h<br>contac<br>contac<br>street<br>custom<br>contra<br>site I<br>Mail-s           | now call-home<br>5 02:00:27.78<br>all home sett:<br>nome feature<br>nome message':<br>t person's en<br>et person's en<br>et person's pl<br>address: Noi<br>her ID: Not yet<br>cD: Not yet se<br>server: Not yet                                                                                                    | detail<br>9 DST<br>ings:<br>: disable<br>s from address<br>s reply-to add<br>mail address:<br>none number: N<br>t yet set up<br>et set up<br>et set up<br>et up                 | s: Not yet set up<br>dress: Not yet set up<br>Not yet set up<br>Not yet set up         |  |  |
|                    | Router# sh<br>Wed Apr 6<br>Current ca<br>call h<br>call h<br>call h<br>contac<br>contac<br>street<br>custom<br>contra<br>site I<br>Mail-s<br>Rate-1 | act ID: Not ye<br>act ID: Not ye<br>correct ID: Not ye<br>correct ID: Not ye<br>co | <pre>detail 9 DST ings: : disable s from address: s reply-to add mail address: hone number: N t yet set up et set up et set up et up et up et up et set up t(s) per minut</pre> | s: Not yet set up<br>dress: Not yet set up<br>Not yet set up<br>Not yet set up         |  |  |

#### Profiles:

```
Profile Name: CiscoTAC-1

Profile status: INACTIVE

Preferred Message Format: xml

Message Size Limit: 3145728 Bytes

Transport Method: email

Email address(es): callhome@cisco.com
```

Periodic inventory info message is scheduled every 24 day of the month at 16:35

| Alert-group    | Severity |
|----------------|----------|
|                |          |
| environment    | minor    |
| inventory      | normal   |
|                |          |
| Syslog-Pattern | Severity |
|                |          |
| •*             | major    |
|                |          |

# show call-home alert-group

To display available Call Home alert groups, use the **show call-home alert-group** command in EXEC mode.

|                    | show call-h                                                                   | ome alert-ş          | group             |            |                                                     |  |
|--------------------|-------------------------------------------------------------------------------|----------------------|-------------------|------------|-----------------------------------------------------|--|
| Syntax Description | This comma                                                                    | ind has no k         | keywords or       | argume     | nts.                                                |  |
| Command Default    | None                                                                          |                      |                   |            |                                                     |  |
| Command Modes      | EXEC                                                                          |                      |                   |            |                                                     |  |
| Command History    | Release                                                                       | Modific              | ation             |            | _                                                   |  |
|                    | Release 7.0.12                                                                | This cor<br>introduc | mmand was<br>ced. |            |                                                     |  |
| Usage Guidelines   | No specific                                                                   | guidelines i         | impact the u      | ise of thi | s command.                                          |  |
| Task ID            | Task ID 0                                                                     | peration             |                   |            |                                                     |  |
|                    | call-home re<br>w                                                             | ead,<br>vrite        |                   |            |                                                     |  |
|                    | The following example shows how to display Call Home alert group information: |                      |                   |            |                                                     |  |
|                    | RP/0/RP0/C                                                                    | PU0:route:           | r# show ca        | ll-home    | alert-group                                         |  |
|                    | Tue Apr 5                                                                     | 06:51:02.            | .860 DST          |            |                                                     |  |
|                    | Available<br>Keywor                                                           | -                    | -                 | State      | Description                                         |  |
|                    | enviro<br>invent<br>syslog                                                    | nment<br>ory         | -                 | Enable     | environmental info<br>inventory info<br>syslog info |  |

#### show call-home mail-server status

To displays the status of the configured mail servers, use the **show call-home mail-server status** command in EXEC mode.

#### show call-home mail-server status

| Syntax Description | This comma        | and has no keywords or arguments. |
|--------------------|-------------------|-----------------------------------|
| Command Default    | None              |                                   |
| Command Modes      | EXEC              |                                   |
| Command History    | Release           | Modification                      |
|                    | Release<br>7.0.12 | This command was introduced.      |

**Usage Guidelines** No specific guidelines impact the use of this command.

# Task ID Task ID Operation call-home read

The following example shows sample output from the show call-home mail-server status command:

RP/0/RP0/CPU0:router# show call-home mail-server status

Please wait. Checking for mail server status ...

Mail-server[1]: Address: 64.102.124.15 Priority: 50 [Available]

# show call-home profile

To display the Call Home profiles, use the show call-home profile command in EXEC mode.

show call-home profile {allprofile-name}

| Syntax Description | all                                                                                            |                                                                                                    | Displays information for all profiles.                                                                                  |
|--------------------|------------------------------------------------------------------------------------------------|----------------------------------------------------------------------------------------------------|----------------------------------------------------------------------------------------------------|
|                    | profile-nan                                                                                    | пе                                                                                                    | Name of the profile for which to display information                                                                    |
| Command Default    | None                                                                                           |                                                                                                    |                                                                                                    |
| Command Modes      | EXEC                                                                                           |                                                                                                    |                                                                                                    |
| Command History    | Release                                                                                        | Modification                                                                                                    |                                                                                                    |
|                    | Release<br>7.0.12                                                                              | This command w introduced.                                                                                                    | as                                                                                                    |
| Usage Guidelines   | No specific                                                                                    | guidelines impact the                                                                                                    | e use of this command.                                                                                                  |
| Task ID            | Task ID 0                                                                                      | Dperation                                                                                                    |                                                                                                    |
|                    | call-home r                                                                                    | ead                                                                                                    |                                                                                                    |
|                    | The followi                                                                                    | ng example shows sa                                                                                                    | umple output from the show call-home profile command:                                                                   |
|                    | Router# <b>sh</b>                                                                              | ow call-home prof                                                                                                    | ile CiscoTAC-1                                                                                                    |
|                    | Profile Na<br>Profil<br>Prefer<br>Messag<br>Transp                                             | www.call-home prof<br>me: CiscoTAC-1<br>.e status: INACTIV<br>rred Message Forma<br>re Size Limit: 314<br>bort Method: email<br>address(es): call           | E<br>t: xml<br>5728 Bytes                                                                                               |
|                    | Profile Na<br>Profil<br>Prefer<br>Messag<br>Transp<br>Email                                    | ame: CiscoTAC-1<br>Le status: INACTIV<br>Fred Message Forma<br>Je Size Limit: 314<br>Port Method: email<br>address(es): call                                | E<br>t: xml<br>5728 Bytes                                                                                               |
|                    | Profile Na<br>Profil<br>Prefer<br>Messag<br>Transp<br>Email<br>Periodi<br>Alert-               | ame: CiscoTAC-1<br>te status: INACTIV<br>ared Message Forma<br>ge Size Limit: 314<br>bort Method: email<br>address(es): call<br>c inventory info p<br>group | E<br>t: xml<br>5728 Bytes<br>home@cisco.com<br>message is scheduled every 4 day of the month at 12:19<br>Severity       |
|                    | Profile Na<br>Profil<br>Prefer<br>Messag<br>Transp<br>Email<br>Periodi<br>Alert-               | ame: CiscoTAC-1<br>te status: INACTIV<br>red Message Forma<br>ge Size Limit: 314<br>bort Method: email<br>address(es): call<br>c inventory info p<br>group  | E<br>t: xml<br>5728 Bytes<br>home@cisco.com<br>message is scheduled every 4 day of the month at 12:19<br>Severity       |
|                    | Profile Na<br>Profil<br>Prefer<br>Messag<br>Transp<br>Email<br>Periodi<br>Alert-<br><br>enviro | ame: CiscoTAC-1<br>te status: INACTIV<br>red Message Forma<br>ge Size Limit: 314<br>bort Method: email<br>address(es): call<br>c inventory info p<br>group  | E<br>t: xml<br>5728 Bytes<br>home@cisco.com<br>message is scheduled every 4 day of the month at 12:19<br>- Severity<br> |

I

### show call-home statistics

To display Call Home statistics, use the show call-home statistics command in EXEC mode.

0

|                    | show call-home s  | tatistics                |                           |                           |
|--------------------|-------------------|--------------------------|---------------------------|---------------------------|
| Syntax Description | This command ha   | s no keywords or arg     | guments.                  |                           |
| Command Default    | None              |                          |                           |                           |
| Command Modes      | EXEC              |                          |                           |                           |
| Command History    | Release Mo        | odification              |                           |                           |
|                    |                   | is command was roduced.  |                           |                           |
| Usage Guidelines   | No specific guide | lines impact the use     | of this command.          |                           |
| Task ID            | Task ID Operatio  | n                        |                           |                           |
|                    | call-home read    | _                        |                           |                           |
|                    | The following exa | mple shows sample        | output from the show call | -home statistics command: |
|                    | RP/0/RP0/CPU0:r   | outer# <b>show call-</b> | home statistics           |                           |
|                    | Message Types     | Total                    | Email                     |                           |
|                    | Total Success     | 2                        | 2                         |                           |
|                    | Environment       |                          | 0                         |                           |
|                    | Inventory         | 2                        | 2                         |                           |
|                    | SysLog            | 0                        | 0                         |                           |
|                    | Test              | 0                        | 0                         |                           |
|                    | Request           | 0                        | 0                         |                           |
|                    | Send-CLI          | 0                        | 0                         |                           |
|                    | Total In-Queue    | 0                        | 0                         |                           |
|                    | Environment       | 0                        | 0                         |                           |
|                    | Inventory         | 0                        | 0                         |                           |
|                    | SysLog            | 0                        | 0                         |                           |
|                    | Test              | 0                        | 0                         |                           |
|                    | Request           | 0                        | 0                         |                           |
|                    | Send-CLI          | 0                        | 0                         |                           |
|                    | Total Failed      | 0                        | 0                         |                           |
|                    | Environment       | 0                        | 0                         |                           |
|                    | Inventory         | 0                        | 0                         |                           |
|                    | SysLog            | 0                        | 0                         |                           |
|                    | Test              | 0                        | 0                         |                           |
|                    | Request           | 0                        | 0                         |                           |
|                    | Send-CLI          | 0                        | 0                         |                           |
|                    | Total Ratelimit   |                          |                           |                           |
|                    | , ,               | â                        | 0                         |                           |

-dropped 0

| Environment | 0 | 0 |
|-------------|---|---|
| Inventory   | 0 | 0 |
| SysLog      | 0 | 0 |
| Test        | 0 | 0 |
| Request     | 0 | 0 |
| Send-CLI    | 0 | 0 |

Last call-home message sent time: 2010-04-21 01:06:44 GMT+00:00

#### show call-home trace

To display Call Home trace information, use the **show call-home trace** command in EXEC mode.

**show call-home trace** {all | error | event} {file *filename* original location *node-id* | hexdump | last *n* | location {*node-id* | all} | reverse | stats | tailf | unique | verbose | wrapping}

| Syntax Description | all                                                                                  |                                      | (Optional) Displays both error and event traces.                                                                                                    |  |
|--------------------|--------------------------------------------------------------------------------------|--------------------------------------|----------------------------------------------------------------------------------------------------|--|
|                    | error                                                                                |                                      | (Optional) Displays error trace entries.                                                                                                    |  |
|                    | event         file filename original location node-id         hexdump         last n |                                      | (Optional) Displays event trace entries.(Optional) Specifies a filename and original location of<br>the file to display.(Optional) Displays traces in hexadecimal format.                                       |  |
|                    |                                                                                      |                                      |                                                                                                    |  |
|                    |                                                                                      |                                      |                                                                                                    |  |
|                    |                                                                                      |                                      | (Optional) Displays the last <i>n</i> number of traces only.                                                                                                    |  |
|                    | location {                                                                           | node-id   <b>all</b> }               | Specifies the RP node for which to display the execution path monitoring information. The <i>node-id</i> argument is expressed in the <i>rack/slot</i> notation. The <b>all</b> keyword specifies all RP nodes. |  |
|                    | reverse<br>stats<br>tailf<br>unique                                                  |                                      | (Optional) Displays the most recent traces first.<br>(Optional) Displays execution path statistics.                                                                                                    |  |
|                    |                                                                                      |                                      |                                                                                                    |  |
|                    |                                                                                      |                                      | <ul><li>(Optional) Displays new traces as they are added.</li><li>(Optional) Displays unique entries only, along with the count of the number of times this entry appears.</li></ul>                            |  |
|                    |                                                                                      |                                      |                                                                                                    |  |
|                    | verbose                                                                              |                                      | (Optional) Displays additional internal debugging information.                                                                                                    |  |
|                    | wrapping                                                                             |                                      | (Optional) Displays wrapping entries.                                                                                                    |  |
| Command Default    | None                                                                                 |                                      |                                                                                                    |  |
| Command Modes      | EXEC                                                                                 |                                      |                                                                                                    |  |
| Command History    | Release                                                                              | Modification                         | -                                                                                                    |  |
|                    | Release 7.0.12                                                                       | This command was introduced.         | -                                                                                                    |  |
| Usage Guidelines   | No specific                                                                          | guidelines impact the use of this of | -<br>command.                                                                                                    |  |

#### Task ID

Task ID Operation

call-home read

The following example shows how to display Call Home trace information:

RP/0/RP0/CPU0:router# show call-home trace event last 15 stats

Wed Apr 6 05:11:59.984 DST /dev/shmem/ltrace/call home/trace wrapping: 28.672 Mbytes/sec for 512 entries 59 wrapping entries (512 possible, 0 filtered, 59 total) Mar 3 13:26:20.281 call home/trace 0/RSP0/CPU0 t14 Checking mail server access during boot-up Mar 3 13:26:20.281 call\_home/trace 0/RSP0/CPU0 t9 processing mail server status checking event: data1 0x5005784c, str1 Mar 3 13:27:20.283 call home/trace 0/RSP0/CPU0 t9 Checking mail server access during boot-up Mar 3 13:27:20.283 call\_home/trace 0/RSP0/CPU0 t14 processing mail server status checking event: data1 0x5005784c, str1 Mar 3 13:28:20.285 call home/trace 0/RSP0/CPU0 t14 Checking mail server access during boot-up Mar 3 13:28:20.285 call home/trace 0/RSP0/CPU0 t9 processing mail server status checking event: data1 0x5005784c, str1 Mar 3 13:29:20.287 call home/trace 0/RSP0/CPU0 t9 Checking mail server access during boot-up Mar 3 13:29:20.287 call\_home/trace 0/RSP0/CPU0 t14 processing mail server status checking event: data1 0x5005784c, str1 Mar 3 13:30:20.289 call home/trace 0/RSP0/CPU0 t14 Checking mail server access during boot-up Mar 3 13:30:20.289 call home/trace 0/RSP0/CPU0 t9 processing mail server status checking event: data1 0x5005784c, str1 Mar 3 13:31:20.290 call home/trace 0/RSP0/CPU0 t9 Checking mail server access during boot-up Mar 3 13:31:20.290 call\_home/trace 0/RSP0/CPU0 t14 processing mail server status checking event: data1 0x5005784c, str1 Mar 3 13:32:21.067 call home/trace 0/RSP0/CPU0 t14 Checking mail server access during boot-up Mar 3 13:32:21.067 call home/trace 0/RSP0/CPU0 t9 processing mail server status checking event: data1 0x5005784c, str1 Mar 3 13:33:21.069 call home/trace 0/RSP0/CPU0 t9 Checking mail server access during boot-up

### site-id

To specify a site identifier for the system, use the **site-id** command in call-home configuration mode. To disable the site identifier, use the **no** form of this command.

site-id site-id-string
no site-id site-id-string

| Command Modes      | Call-home con   | figuration                         |
|--------------------|-----------------|------------------------------------|
| Command Default    | No site ID is d | efined.                            |
| Syntax Description | site-id-string  | A string that identifies the site. |

| Commanu history | Kelease           | woomcation                   |  |
|-----------------|-------------------|------------------------------|--|
|                 | Release<br>7.0.12 | This command was introduced. |  |

**Usage Guidelines** The site ID is an optional user-configurable field that can be used to specify a Cisco-supplied site ID or other data meaningful to the support service.

#### Task ID

call-home read, write

Operation

Task ID

This example shows how to configure the site ID:

```
RP/0/RP0/CPU0:router# configure
RP/0/RP0/CPU0:router(config) call-home
RP/0/RP0/CPU0:router(config-call-home)# site-id Cisco-site
```

#### street-address

To specify the street address of the system, use the **street-address** command in call home configuration mode. To remove the street address configuration, use the **no** form of this command.

street-address street-address
no street-address street-address

 Syntax Description
 street address
 A string that identifies the street address of the system.

 Command Default
 No street address is defined.

 Command Modes
 Call home configuration

 Command History
 Release
 Modification

 Release
 This command was

 7.0.12
 introduced.

**Usage Guidelines** The street address is an optional user-configurable field that can be used to provide the address of the system to the support service.

 
 Task ID
 Task ID
 Operation

 call-home
 read, write

This example shows how to configure the street address:

```
RP/0/RP0/CPU0:router# configure
RP/0/RP0/CPU0:router(config) call-home
RP/0/RP0/CPU0:router(config-call-home)# street-address 170 West Tasman Dr.
San Jose, CA 95134 USA
```

#### subscribe-to-alert-group inventory

To configure a destination profile to receive messages for the inventory alert group, use the **subscribe-to-alert-group inventory** command in call home profile configuration mode. To disable the subscription, use the **no** form of this command.

**subscribe-to-alert-group inventory** [**periodic** {**daily** | **monthly** *day-of-month* | **weekly** *day-of-week*} *time*] **no subscribe-to-alert-group inventory** [**periodic** {**daily** | **monthly** *day-of-month* | **weekly** *day-of-week*}

time]

| -of-week Sends weekly invento<br>Time to send the inver-<br>ry alert group is disabled by defau<br>rofile configuration<br><b>Modification</b> | y messages.<br>tory messages on the day of the month specified.<br>ory messages on the day of the week specified.<br>entory message, in the format hour:minutes.<br>alt. The default severity for the inventory alert group is normal. |
|----------------------------------------------------------------------------------------------------|----------------------------------------------------------------------------------------------------|
| -of-week Sends weekly invento<br>Time to send the inver-<br>ry alert group is disabled by defau<br>rofile configuration<br><b>Modification</b> | ory messages on the day of the week specified.                                                                                                    |
| Time to send the inverty alert group is disabled by defaurofile configuration                                                                  | entory message, in the format hour:minutes.                                                                                                    |
| ry alert group is disabled by defau<br>rofile configuration<br><b>Modification</b>                                                             |                                                                                                    |
| rofile configuration Modification                                                                                                    | ult. The default severity for the inventory alert group is normal.                                                                                                    |
| Modification                                                                                                    | _                                                                                                    |
|                                                                                                    | _                                                                                                    |
|                                                                                                    |                                                                                                    |
| This command was introduced                                                                                                    | 1.                                                                                                    |
| alert group subscription is manda                                                                                                    | atory for a profile so that a valid event can be triggered.                                                                                                    |
| is set to normal, and any (online in ubscription, using the <b>periodic</b> kee                                                                | ventory alert group. One is normal subscription, meaning that<br>insertion and removal) OIR event triggers the event. The second<br>reyword, meaning that an event is triggered only when the                                          |
| peration                                                                                                    |                                                                                                    |
|                                                                                                    |                                                                                                    |
|                                                                                                    | is set to normal, and any (online i                                                                                                    |

```
RP/0/RP0/CPU0:router# configure
RP/0/RP0/CPU0:router(config) call-home
RP/0/RP0/CPU0:router(config-call-home)# profile my-profile
RP/0/RP0/CPU0:router(config-call-home-profile)# subscribe-to-alert-group inventory periodic
weekly monday
```

### subscribe-to-alert-group syslog

To configure a destination profile to receive messages for the syslog alert group, use the **subscribe-to-alert-group syslog** command in call home profile configuration mode. To disable the subscription, use the **no** form of this command.

**subscribe-to-alert-group syslog severity** *severity-level* **pattern** *match* **no subscribe-to-alert-group syslog severity** *severity-level* **pattern** *match* 

| Syntax Description | severity          | Specifies the the lowest level of severity events to include in a syslog alert.                                                                               |
|--------------------|-------------------|----------------------------------------------------------------------------------------------------|
|                    | severity-level    | • <b>catastrophic</b> —Includes network-wide catastrophic events in the alert. This is the highest severity.                                                  |
|                    |                   | • critical—Includes events requiring immediate attention (system log level 1).                                                                                |
|                    |                   | • <b>debugging</b> —Includes debug events (system log level 7). This is the lowest severity.                                                                  |
|                    |                   | • disaster—Includes events with significant network impact.                                                                                                   |
|                    |                   | • <b>fatal</b> —Includes events where the system is unusable (system log level 0).                                                                            |
|                    |                   | • major—Includes events classified as major conditions (system log level 2).                                                                                  |
|                    |                   | • minor—Includes events classified as minor conditions (system log level 3)                                                                                   |
|                    |                   | • <b>normal</b> —Specifies the normal state and includes events classified as informational (system log level 6). This is the default.                        |
|                    |                   | • notification—Includes events informational message events (system log level 5).                                                                             |
|                    |                   | • warning—Includes events classified as warning conditions (system log level 4).                                                                              |
|                    | pattern           | Specifies a syslog string pattern to match.                                                                                                    |
|                    | match             | A string that when matched in the syslog message, is included in the alert notification. If the pattern contains spaces, you must enclose it in quotes (" "). |
| Command Default    | The syslog al     | ert group is disabled by default. The default severity for the syslog alert group is debugging.                                                               |
| Command Modes      | Call home pro     | ofile configuration                                                                                                    |
| Command History    | Release           | Modification                                                                                                    |
|                    | Release<br>7.0.12 | This command was introduced.                                                                                                    |
| Usage Guidelines   | At least one a    | alert group subscription is mandatory for a profile so that a valid event can be triggered.                                                                   |

Task ID

Task IDOperationcall-homeread,<br/>write

The following example shows how to configure the syslog alert group to include severity notification:

```
RP/0/RP0/CPU0:router# configure
RP/0/RP0/CPU0:router(config) call-home
RP/0/RP0/CPU0:router(config-call-home)# profile my-profile
RP/0/RP0/CPU0:router(config-call-home-profile)# subscribe-to-alert-group syslog severity
notification pattern "UPDOWN"
```